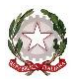

*Ministero dell'Università e della Ricerca Alta Formazione Artistica, Musicale e Coreutica*

**CONSERVATORIO DI MUSICA "F. CILEA"**

### REGGIO CALABRIA

# **ISTRUZIONI PER LA COMPILAZIONE ON LINE DELLA DOMANDA DI AMMISSIONE per l'a.a. 2023/2024**

Si può presentare domanda on-line solo per i corsi previsti dall'avviso di riapertura termini del 20-9-2023.

Effettuare i seguenti pagamenti previsti per l'esame di ammissione\*:

1.€ 6,04 da versare sul c/c postale 1016, intestato all'Agenzie delle entrate;

2.€ 60,00 da pagare tramite piattaforma pagoPA. Istruzioni e procedura di pagamento sono disponibili al seguente link: [https://www.conservatoriocilea.it/index.php/comunicazioni-istituzionali/3672-pagamento](https://www.conservatoriocilea.it/index.php/comunicazioni-istituzionali/3672-pagamento-di-tasse-e-contributi-tramite-pagopa)[di-tasse-e-contributi-tramite-pagopa](https://www.conservatoriocilea.it/index.php/comunicazioni-istituzionali/3672-pagamento-di-tasse-e-contributi-tramite-pagopa)

#### **\* ATTENZIONE, importi non dovuti nei seguenti casi:**

- studenti interni iscritti per l'a.a. 2022/2023 ad un corso di formazione preaccademica che chiedono l'ammissione al corrispondente corso propedeutico;

- studenti esentati dall'esame di ammissione (Immatricolazione diretta Triennio/Biennio).

Effettuare la scansione dei versamenti, del documento d'identità del candidato (in caso di candidato minorenne anche del documento d'identità del genitore e dell'Allegato A1 scaricabile dal sito web dell'Istituto) e di eventuale certificazione sanitaria.

Cliccare sul seguente link:

<https://servizi12.isidata.net/SSdidatticheCO/MainGenerale.aspx?lng=it-IT&IPS=https://servizi12.isidata.net>

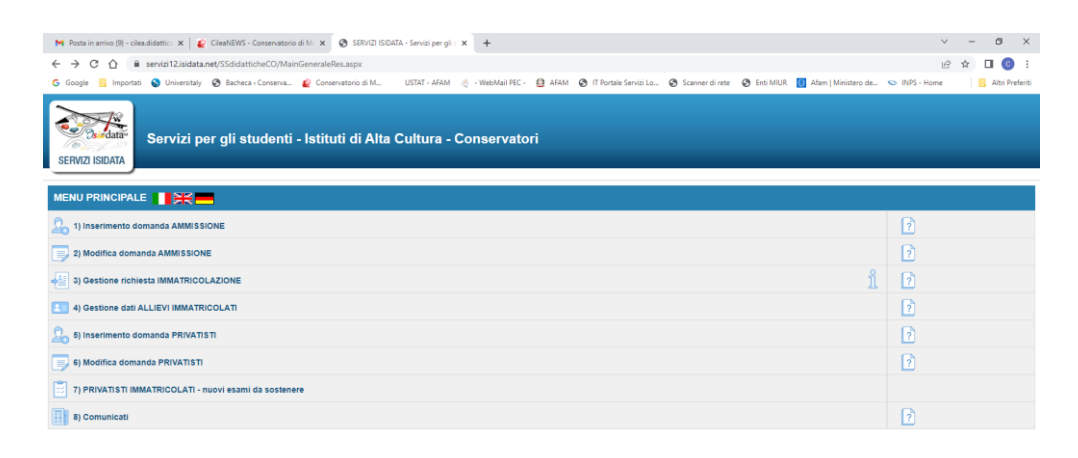

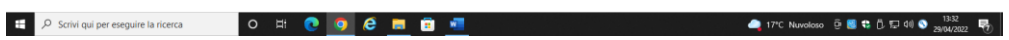

Cliccare sul punto 1. Inserimento domanda di AMMISSIONE

Nella pagina successiva, selezionare Conservatorio di **REGGIO CALABRIA**.

Nella piattaforma compilare i campi **Cognome**, **Nome**, **Sesso**

# Scegliere il **tipo di corso** e la **scuola**

Completare l'anagrafica, tralasciando la parte riguardante la situazione reddituale (Importo ISEE, fascia reddituale, ecc.) e la commissione.

Non è obbligatorio inserire l'opzione "Insegnante preferito".

Per l'ammissione al Triennio i candidati non ancora in possesso del diploma maturità possono omettere l'inserimento del dato "titolo di studio". La procedura consentirà l'invio della domanda anche in mancanza di tale dato obbligatorio.

Cliccare su **Infinserisci** (in fondo alla pagina).

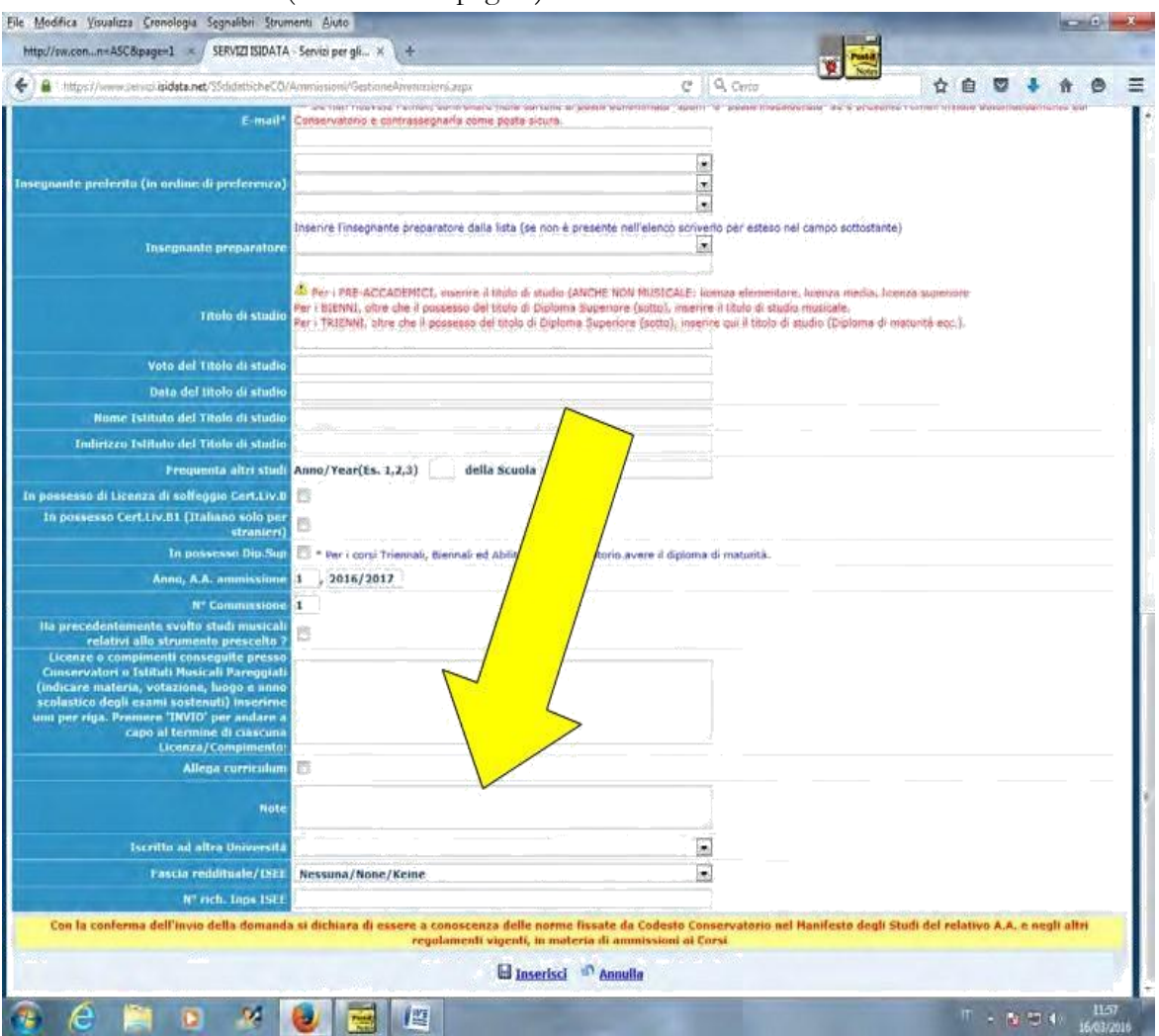

Comparirà il messaggio "Richiesta di ammissione completata con successo": cliccare su **OK**

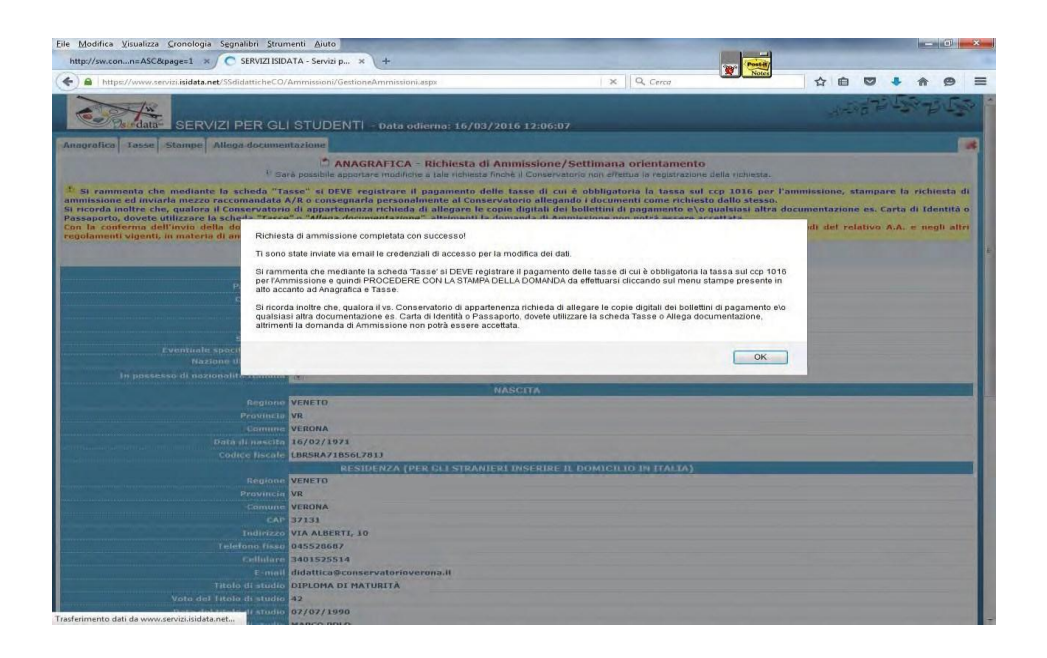

Nella piattaforma cliccare su **Tasse** e successivamente su **[Inserisci](https://www.servizi.isidata.net/SSdidatticheCO/Ammissioni/GestioneAmmissioni.aspx) tassa**

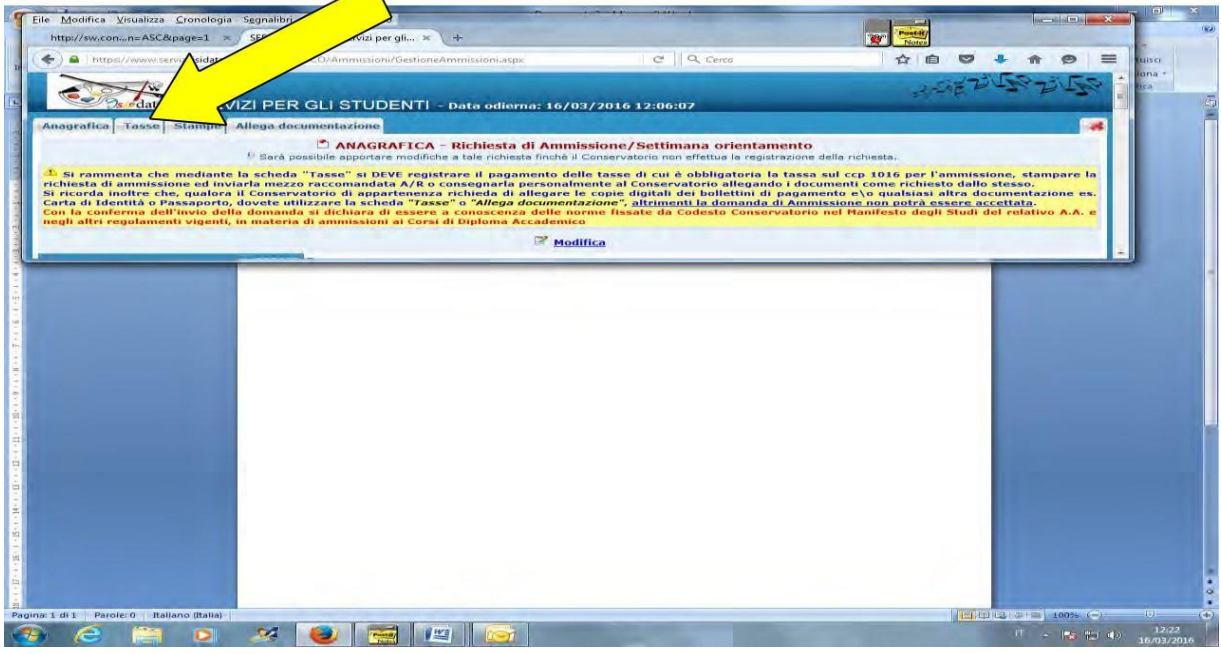

Inserire i dettagli dei versamenti obbligatori:

### Tipo tassa **AMMISSIONE…**

Tipo esonero (solo per gli studenti esentati dall'esame di ammissione): **Immatricolazione diretta triennio/biennio**. N. versamento

Data versamento (gli studenti esentati dall'esame di ammissione dovranno inserire la data della compilazione della domanda) Anno accademico **2022/2023**

C.C.P.

Importo versamento (gli studenti esentati dall'esame di ammissione dovranno inserire "0")

Allegare la scansione (in pdf) dei due versamenti cliccando sul comando **Sfoglia** Cliccare su **Inserisci** (in fondo alla pagina).

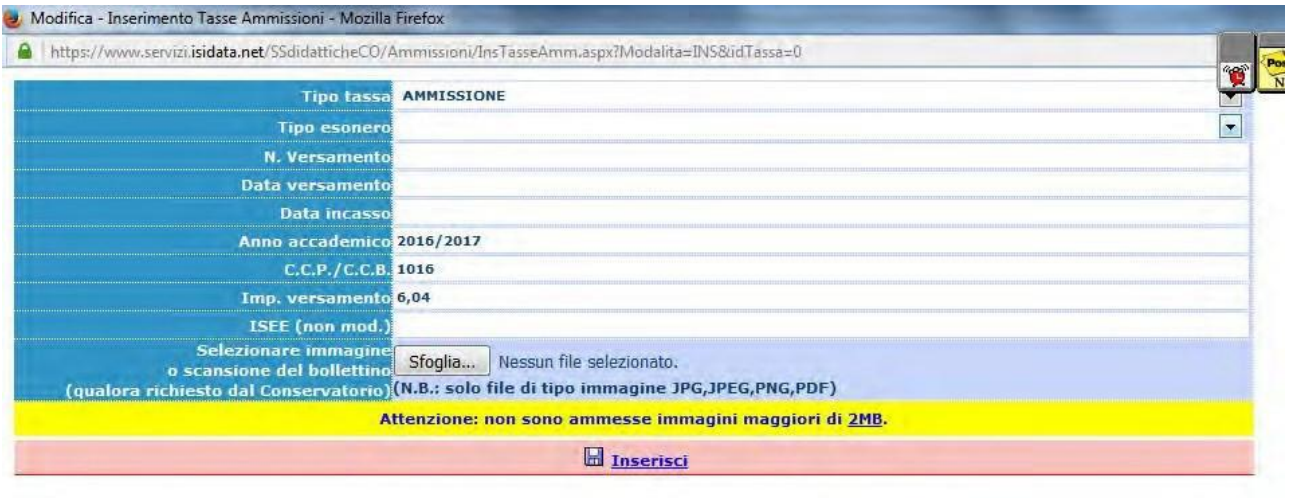

Nella piattaforma cliccare su **Allega documentazione** per inserire ulteriori documenti richiesti (es. scansione dei documenti d'identità del candidato; Allegato A1)...

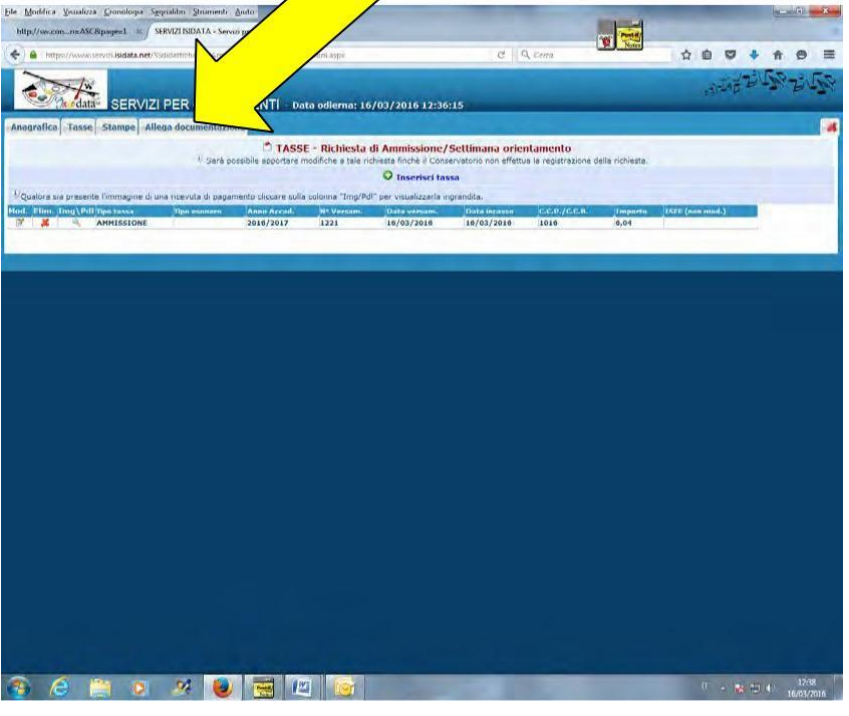

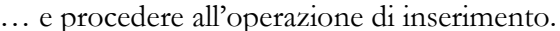

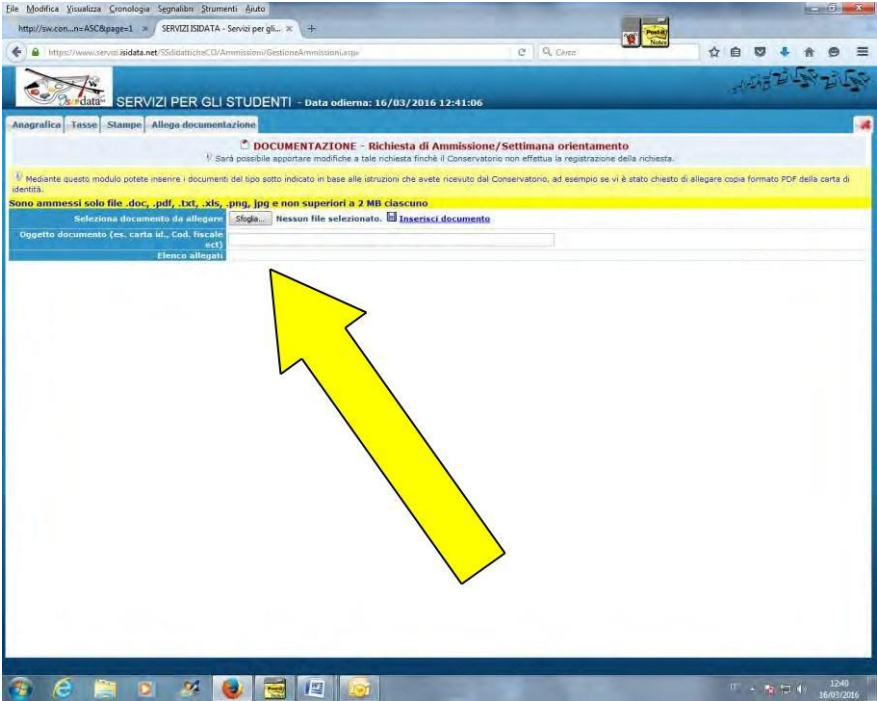

Sulla propria casella di posta elettronica verranno inviate le credenziali (username e password), che permetteranno di rientrare nella propria domanda di ammissione per successiva consultazione o completamento.

**Non occorre stampare** e inviare o consegnare personalmente la domanda di ammissione agli uffici di segreteria (anche se sulla piattaforma ISIDATA è indicato diversamente).

**ATTENZIONE: Gli studenti dei corsi accademici che all'atto dell'immatricolazione o dell'iscrizione non produrranno l'attestazione ISEE, dovranno pagare il contributo d'istituto nella misura massima stabilita dalla rispettiva tabella di riferimento del Manifesto degli studi 2023/2024***.*

**PERTANTO, SI CONSIGLIA DI PROVVEDERE SUBITO ALLA RICHIESTA DELL'ATTESTAZIONE ISEE VISTI I TEMPI LUNGHI DI RILASCIO.**

**CONSULTARE IL MANIFESTO DEGLI STUDI 2023/2024, PUBBLICATO SUL SITO WEB DELL'ISTITUTO, PER ULTERIORI INFORMAZIONI SULL'ACCESSO AI CORSI E SULLE ISCRIZIONI.**